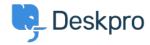

База знаний > Deskpro Legacy > How do I manually run the email processing command?

## How do I manually run the email processing command?

Christopher Nadeau - 2023-09-13 - Comments (0) - Deskpro Legacy

Sometimes you may want to manually run incoming email processing: for example, to debug connection problems.

Email processing is done from the command line. Just switch to the Deskpro directory and run the special bin/cron command.

## Example:

```
cd /path/to/deskpro
/usr/bin/php bin/cron --verbose -f --job=process email gateways
```

The command is similar on Windows:

```
cd C:\Inetpub\www\deskpro
C:\Program Files\PHP\PHP7.0\php.exe bin\cron --verbose -f --
job=process email gateways
```

The --verbose flag tells Deskpro to output lots of debug output. For example:

```
(Time to enter execute: 1.7861)

Submitting cli-phperr.log log

Job process_email_gateways start

Time limit: 180

Start processing Gateay 2 tickets:gmail

0 inserted messages being processed first

Connecting with user email@example.com to pop.gmail.com:995

SSL Enabled

[Request] USER email@example.com

[Request] PASS xxxxxx

[Request] LIST

[Response] +OK

Message list contains 0 messages

Trying to read next (1 call)
```

[Request] QUIT

Finished processing gateway. Took 1.42 seconds. Peak memory 62.77 MB (current 62.59 MB).

Time taken so far: 2

Job process\_email\_gateways done in 1.46035s

(Time until execute end: 1.5416)